# **UrRI\1ISTRZ MIASTA**

# **CIESZYNA Zarządzenie Nr 0050.205.2019 Burmistrza Miasta Cieszyna** z **dnia 25 marca 2019 roku**

w sprawie ustalenia procedury określającej zasady dokumentowania i ewidencji zaangażowania wydatków budżetowych w Urzędzie Miejskim w Cieszynie

Na podstawie art. 33 ust. 3 ustawy z dnia 8 marca 1990 roku o samorządzie gminnym (tekst jednolity: Dz. U. z 2019 r. poz. 506 z późn. zm.), art. 4 ustawy z dnia 29 września 1994 roku o rachunkowości (tekst jednolity: Dz. U. z 2019 r., poz. 351), art. 40 ust.2 pkt 2 i ust. 3, art. 69 ust.1 pkt 2 ustawy z dnia 27 sierpnia 2009 roku o finansach publicznych (tekst jednolity: Dz.U.z 2017 r., poz. 2077 z późn. zm.) oraz rozporządzenia Ministra Rozwoju i Finansów z dnia 9 stycznia 2018 r. w sprawie sprawozdawczości budżetowej (Dz. U. z 2018 r. poz. 109 z późn. zm.)

Ustalam procedurę określającą zasady dokumentowania i ewidencjonowania zaangażowania środków na wydatki budżetowe oraz realizacji zaangażowania w Urzędzie Miejskim w Cieszynie, która stanowi załącznik do niniejszego zarządzenia.

§ 1

Wykonanie zarządzenia powierzam Skarbnikowi Miasta, Naczelnikom Wydziałów, Kierownikom Biur, Szefowi Miejskiego Centrum Zarządzania Kryzysowego, Kierownikom jednostek organizacyjnych w zakresie udzielonych upoważnień, Prezesowi Zakładu Gospodarki Komunalnej spółka z o. o., Prezesowi Zakładu Budynków Miejskich spółka z o. o. w zakresie powierzonych obowiązków.

Traci moc Zarządzenie nr 0050.1103.2012 Burmistrza Miasta Ciesżyna z dnia 28 grudnia 2012 roku w sprawie ustalenia procedury określającej zasady dokumentowania- i ewidencji zaangażowania wydatków budżetowych w Urzędzie Miejskim w Cieszynie.

§ 3

#### §4

Naczelnicy Wydziałów, Kierownicy Biur, Szef Miejskiego Centrum Zarządzania Kryzysowego, Kierownicy jednostek organizacyjnych w zakresie udzielonych upoważnień, Prezesi spółek dostosują zasady prowadzenia ewidencji do zasad określonych niniejszym zarządzeniem w terminie do dnia 1 maja 2019 roku.

§ 5

Zarządzenie wchodzi w życie z dniem 1 kwietnia 2019 r. ,

Rozdzielnik: 1 xOR 1xFN

l x wszystkie komórki organizacyjne UM Cieszyn 1 x MOPS

# §2

 $1$ x $\rm CUV$  $1$  x MZD  $\,$ 1 x ZGK sp. z 0.0. 1 x ZBM sp. z 0.0.

 $\mathbf{r}$ 

 $\mathcal{S} \rightarrow \mathcal{S}$ 

 $\epsilon^{\rm c}$ 

 $\mathcal{E} = \{0,1\}$  , where  $\mathcal{E} = \{0,1\}$ 

 $\mathbf{v} = -\mathbf{v}$ 

 $\epsilon$  . <br> <br> <br> Fig. ( )

 $\bar{\mathcal{A}}$ 

 $\overline{\mathbf{a}}$ 

 $\sim$ 

 $\mathbb{R}^{n \times 2}$ 

 $\frac{1}{\sqrt{2}}$ 

 $\tilde{\mathbf{v}}$ 

 $\sim$ 

Załącznik do Zarządzenia Nr 0050.205.2019 Burmistrza Miasta Cieszyna z dnia 25 marca 2019 r.

### **Procedura określająca zasady dokumentowania i ewidencji zaangażowania środków na wydatki budżetowe oraz realizacji zaangażowania w Urzędzie Miejskim** w **Cieszynie**

#### § 1

#### **Informacje ogólne**

- 1. Przez zaangażowanie środków na wydatki budżetowe należy rozumieć każdą czynność prawną, która w przyszłości może powodować wydatek. Jest etapem poprzedzającym dokonanie wydatku, jak również obejmuje wartość wydatkowanych kwot w ramach zatwierdzonego planu, niepoprzedzonych wcześniejszą czynnością prawną. .
- 2. Podstawą ewidencji zaangażowania są w szczególności umowy zlecenia, umowy o dzieło, umowy na dostawę towarów i usług, umowy udzielenia dotacji celowej i podmiotowej, . porozumienia, wydane lub otrzymane decyzje administracyjne, postanowienia sądowe, wnioski, polisy ubezpieczeniowe, akty notarialne, uchwały określające wysokość składek członkowskich i inne dokumenty skutkujące powstaniem zobowiązań, inne pisma angażujące środki na wydatki.
- 3. Do ewidencji zaangażowania wprowadzony został program komputerowy "Dysponent", zintegrowany z systemem Finansowo - Księgowym FK firmy Rekord zwanym dalej "FK" za pośrednictwem którego, poprzez wymianę danych dziedzinowych, prowadzona' jest ewidencja zaangażowania na kontach pozabilansowych:'

998 - "Zaangażowanie wydatków budżetowych roku bieżącego",

999 - "Zaangażowanie wydatków budżetowych przyszłych lat",

co pozwala na generowanie kolumny zaangażowania w kwartalnych sprawozdaniach budżetowych RB 28S.

#### §2

#### **Zasady dokumentowania i ewidencji zaangażowania**

- 1. Właściwi merytorycznie, wyznaczeni pracownicy wszystkich komórek organizacyjnych Urzędu Miejskiego będących dysponentami środków budżetowych - zwanymi dalej dysponentami środków, zobowiązani są do:
	- 1) wprowadzania w programie "Dysponent":
		- a) danych w zakresie dokumentacji, o której mowa w § 1 ust. 2,
		- b) danych z dokumentów potwierdzających realizację zaangażowania i skutkujących powstaniem wydatków budżetowych w szczególności faktur, rachunków,
		- c) zmian wysokości zaangażowania na podstawie aneksów,
	- 2) analizy wysokości zaangażowania w celu określenia wysokości niewykorzystanego zaangażowania lub konieczność przeniesienia określonej kwoty zaangażowania na następny rok budżetowy, poprzez wprowadzanie do umów aneksów,
	- 3) wprowadzenia, w terminie do 31 grudnia danego roku, zmian' urealniających zaangażowanie. w poszczególnych podziałkach klasyfikacji budżetowej poprzez wprowadzanie do umów aneksów.
- 2. W celu ujęcia danych w programie "Dysponent" Kierownicy jednostek organizacyjnych Gminy w zakresie udzielonych upoważnień oraz Prezesi spółek komunalnych w zakresie powierzonych obowiązków zobowiązani są do:
	- l) składania do dysponenta środków, to jest właściwego wydziału merytorycznego:
		- a) wraz z przedkładanymi do kontrasygnaty umowami, aneksami do umów, zleceniami lub innymi postanowieniami skutkującymi powstaniem zobowiązań, dodatkowego dokumentu stanowiącego **Załącznik nr 1** do niniejszej procedury,
		- b) aneksów, w przypadku zmiany wysokości zaangażowania,
		- c) faktur, rachunków i innych dokumentów o podobnym charakterze potwierdzających

realizację zaangażowania i skutkujących powstaniem wydatków budżetowych,

- 2) analizy wysokości zaangażowania w celu określenia wysokości niewykorzystanego zaangażowania lub przeniesienia zaangażowania na następny rok budżetowy i informowania o tym fakcie dysponenta środków, który w formie aneksów do umów urealni w programie "Dysponent" zaangażowanie.
- 3. Dysponent środków właściwy wydział merytoryczny, na podstawie przedłożonych dokumentów, o których mowa w ust. 2 niniejszego paragrafu, wprowadza dane do programu .Dysponent".
- 4. Przedkładane Skarbnikowi Miasta do podpisu umowy, aneksy do umów skutkujące powstaniem zaangażowania,muszą zawierać następujące adnotacje:
	- a) numer z rejestru umów na każdym egzemplarzu umowy,
	- b) parafę Radcy Prawnego na każdym egzemplarzu umowy,
	- c) na jednym egzemplarzu podpis pracownika Wydziału Finansowego, który. zatwierdził dane wprowadzone do programu "Dysponent" na podstawie przedkładanej umowy.

#### §3

Zaangażowanie środków na wydatki budżetowe ustala się i dokumentuje zgodnie z następującymi zasadami:

- 1) Zaangażowanie wynikające z zawartych umów o pracę i pochodnych od wynagrodzeń, nagrody, odprawy, dodatki specjalne przyjmuje się w wysokości naliczonych zobowiązań, miesięcznie obciążających budżet, poprzez zastosowanie księgowania równoległego w systemie FK w momencie księgowania zobowiązań do zapłaty.
- 2) Zaangażowanie dotyczące odpisów na Zakładowy Fundusz Świadczeń Socjalnych wykazuje się w wysokości zarachowanych kwot odpisu, stosując księgowanie równoległe do ewidencji zobowiązań z tego tytułu w programie Dysponent i FK.
- 3) Zaangażowanie w zakresie dotacji celowych, podmiotowych, dofinansowania udzielanego w formie dotacji przyjmuje się w wysokości kwot określonych w zawartych umowach lub porozumieniach.
- 4) Zaangażowanie dotyczące wszelkiego rodzaju jednorocznych umów, decyzji, zleceń, porozumień, innych postanowień oraz aneksów do tych dokumentów ewidencjonuje się w wysokości kwot określonych w w/w dokumentach.
- 5) Zaangażowanie umów wieloletnich ewidencjonuje się w ten sposób, że do zaangażowania roku bieżącego podaje się kwoty obciążające plan finansowy danego roku, a kwoty obciążające lata następne ujmuje się w zaangażowaniu lat przyszłych.
- 6) Zaangażowanie na podstawie zawartych umów wieloletnich lub rocznych, w' któryoh nie wskazano konkretnej kwoty, w szczególności na media (energia elektryczna, energia cieplna, usługi telekomunikacyjne, zużycie wody, odprowadzanie ścieków itp.) ewidencjonuje się w Dysponencie na początku każdego roku do wysokości kwot ujętych w planie finansowym. Każdorazowo, w przypadku zmian wysokości kwot w rocznym planie finansowym, należy skorygować poprzez aneks zaangażowanie środków na -wydatki w programie "Dysponent"
- 7) Zaangażowanie na podstawie umów ramowych wykazuje się do wysokości kwoty wskazanej w umowie. Zaangażowanie winno być korygowane aneksem. Na każdym rachunku lub fakturze realizowanym na podstawie umowy ramowej musi zostać wskazany numer z CRU, pod którym w/w umowa została zarejestrowana.
- 8) Decyzje administracyjne (np. zajęcie pasa drogowego), postanowienia sądowe (dotyczące wypłaty odszkodowania, renty itp.), akty notarialne (np. opłaty za wieczyste użytkowanie) skutkujące wieloletnimi zobowiązaniami winny być wprowadzane do zaangażowania corocznie.
- 9) Zaangażowanie dotyczące zobowiązania z tytułu wnoszenia obowiązkowych składek do organizacji, których Gmina jest członkiem wykazuje się w wysokości rocżnej składki, na podstawie pism przewodnich.
- lO)Zaangażowanie decyzji dotyczących zwrotu akcyzy rolnikom wykazuje się na podstawie zbiorczego zestawienia decyzji sporządzanego przez pracownika Referatu Podatków Wydziału Finansowego.
- 11) Zaangażowanie dotyczące pozostałych przypadków, w szczególności: drobnych zakupów, na które nie sporządza się zlecenia, a także faktur rachunków i kwitów płaconych z podjętej zaliczki ewidencjonuje się na podstawie dokumentów źródłowych (rachunków, faktur) w programie "Dysponent" w zakładce "Faktury".
- 12)Zaangażowanie dotyczące kosztów szkolenia wykazuje się na podstawie zgłoszenia na szkolenie w wysokości przewidywanego kosztu szkolenia.
- 13) Zaangażowanie z tytułu składanych do Wydziału Finansowego wniosków o zaliczki stałe i jednorazowe oraz rozliczeń kosztów podróży służbowych rozliczają i wprowadzają do "Dysponenta" pracownicy Wydziału Finansowego.

#### §4

- 1) Naczelnicy komórek organizacyjnych Urzędu Miejskiego, Kierownicy jednostek organizacyjnych Gminy w zakresie udzielonych upoważnień oraz Prezesi spółek komunalnych w zakresie powierzonych obowiązków zobowiązani są, do bieżącej weryfikacji i kontroli zaangażowania, planu i zrealizowanych wydatków, zapewniającej posiadanie w planie finansowym środków na wydatki i pozwalającej na aktualizację danych.
- 2) Sprawdzenie, o którym mowa wyżej, dokonuje się na podstawie przeglądu i analizy prezentowanych danych w programie "Dysponent", przy czym jednostki zewnętrzne współpracują wtym zakresie z dysponentami środków.
- 3) Stwierdzone niezgodności, powinny zostać niezwłocznie wyjaśnione, a ewentualne korekty udokumentowane aneksem do dokumentu pierwotnego i wprowadzone do programu "Dysponent" w celu zaewidencjonowania zmian.
- 4) Wprowadzane przez dysponentów dane są na bieżąco sprawdzane i zatwierdzane przez wyznaczonych pracowników Wydziału Finansowego, którzy w zakresie rozliczenia podatku VAT uzupełniają dane w programie Dysponent.
- 5) W przypadku stwierdzenia błędów i niezatwierdzenia wprowadzonych przez dysponenta środków danych przekazywana jest informacja do właściwego pracownika w celu naniesienia przez niego poprawek w programie "Dysponent".

#### § 5

Instrukcja wprowadzania danych do programu "Dysponent" stanowiąca uzupełnienie instrukcji użytkownika Systemu Dysponent dostępnej w programie "Dysponent" w zakładce "Pomoc" stanowi Załącznik nr 2 do niniejsze procedury.

**Burmistrz** Miasta ~~~Ol *(l)*

*Załącznik nr* l *do procedury określającej zasady dokumentowania i ewidencji zaangażowania środków na wydatki budżetowe oraz realizacji zaangażowania* w *Urzędzie Miejskim* w *Cieszynie*

Wydział

# **Załącznik\***

do zawieranych umów, decyzji i innych postanowień wywołujących skutki finansowe w postaci konieczności dokonania wydatków budżetowych w roku bieżącym i w latach następnych.

Nr umowy z Centralnego Rejestru" Umów \*\* , .

Data umowy (postanowienia, zlecenia) ; : .

Nazwa kontrahenta/zleceniobiorcy , .

Nazwa zadania : : , :..

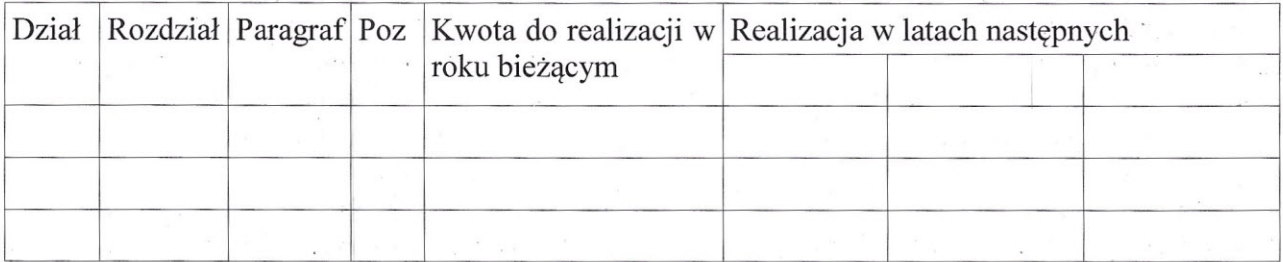

podpis pracownika merytorycznego '

\* w *przypadku korekty dopisek "Aneks "*

*\*\*zasady numerowania umów 'określa pkt* 3e *Procedury tworzenia i rejestracji umów; aneksów do umów oraz porozumień zawieranych przez Gminę Cieszyn wprowadzonej Zarządzenie Nr 120/8/2012 Burmistrza Miasta Cieszyna* z *dnia 30 stycznia 2012*

*Załącznik nr* 2 *do procedury określającej zasady dokumentowania* i*ewidencji zaangażowania środków na wydatki budżetowe oraz realizacji zaangażowania* w *Urzędzie Miejskim* w *Cieszynie*

#### **Instrukcja wprowadzania danych do programu "Dysponent" stanowiąca uzupełnienie instrukcji użytkownika Systemu Dysponent**

Instrukcja stanowi uzupełnieni do instrukcji użytkownika udostępnionej przez autora programu "Dysponent" w zakładce .Pomoc"

Obsługą programu "Dysponent zajmują się pracownicy Referatu Budżetu Wydziału Finansowego. w zakresie konsultacji, sprawdzania i zatwierdzania wprowadzonych przez pracowników wydziałów merytorycznych danych z dokumentacji źródłowej.

Pracownicy Referatu Budżetu wprowadzają dane z dokumentacji źródłowej dotyczącej zaangażowania środków na wydatki z zakresie swojego planu finansowego.

#### 1. **Obieg** dokumentów ewidencjonowanych **w programie Dysponent**

- 1) Umowy konieczne czynności:
	- a) Zarejestrowanie w Wydziale Organizacyjnym i wpisanie na każdym egzemplarzu umowy numeru z Centralnego Rejestru Umów prowadzonego w SOD,
	- b) Zatwierdzenie treści umowy przez Radcę Prawnego potwierdzone imienną pieczątką i podpisem/parafą na każdym egzemplarzu umowy,
	- c) Wprowadzenie danych z umowy do programu "Dysponent" w zakładce "Umowy" w celu zaangażowania środków na wydatki.
	- d) Uzyskanie od pracownika Wydziału Finansowego wstępnego zatwierdzenia poprawności wprowadzenia danych do programu "Dysponent" potwierdzonego podpisem/ parafą na jednym egzemplarzu umowy.
	- e) W przypadku umów zlecenia i umów o dzieło z osobami fizycznymi uzyskanie podpisu pracownika Wydziału Finansowego sprawdzającego poprawność wyliczeń w zakresie pochodnych od wynagrodzeń (ZUS,US).
- 2) Faktury, rachunki i inne dokumenty o podobnym charakterze realizujące zaangażowanie i skutkujące powstaniem zobowiązań i wydatków - konieczne czynności:
	- a) Zarejestrowanie na biurze podawczym.
	- b) Niezwłoczne wprowadzenie danych z dokumentu do programu Dysponent w zakładce ,,Faktury".
	- c) Wygenerowanie w programie "Dysponent" metryczki do dokumentu i rzetelne sprawdzenie treści pod kątem naniesionych kwot, klasyfikacji budżetowej oraz kompletności i poprawności opisu dokumentu.
	- d) Wydrukowanie "Metryczki" na odwrocie faktury lub na osobnej kartce i spięcie jej na trwałe z dokumentem źródłowym.
	- e) Podpisanie metryczki przez pracownika upoważnionego do kontroli merytorycznej dowodów księgowych.
	- f) Niezwłoczne przekazanie opracowanego dokumentu do Wydziału Finansowego w celu zaksięgowania operacji w księgach rachunkowych.

3) Zgłoszenie na szkolenia

są wprowadzanie do programu Dysponent w zakładce "Umowy" jako zaangażowanie środków na wydatki.

- 2. **Założenia szczegółowe obowiązujące w Urzędzie Miejskim w Cieszynie dotyczące zasad wprowadzania danych do rejestrów prowadzonych w programie "Dysponent"**
- **1) Kartoteki Umów** prowadzone w zakładce "Umowy"

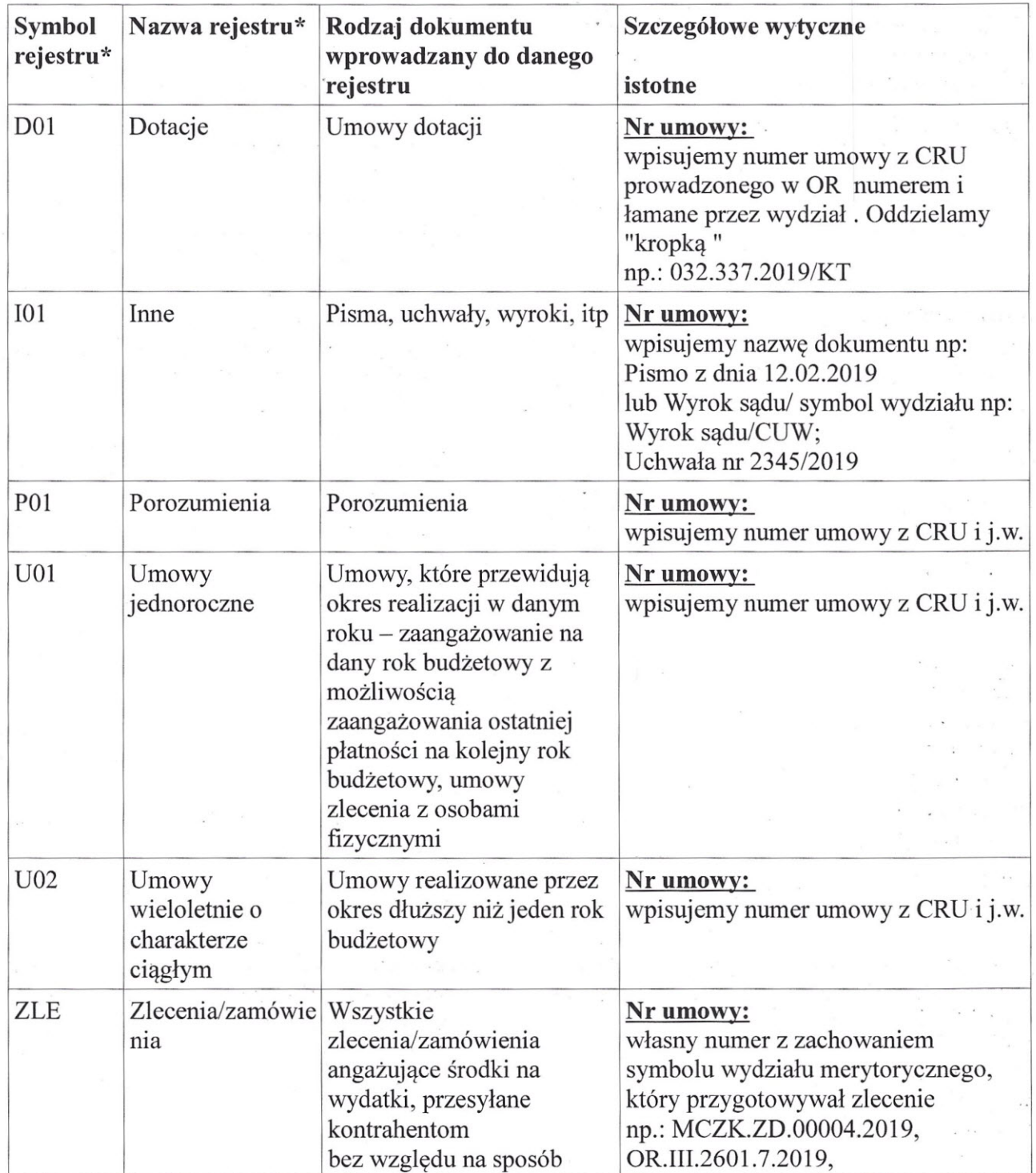

# przekazania zlecenia ZLE.30.0 1.20 19/5RM zamówienia Zgłoszenia na szkolenia

W celu zachowania powiązania umowy z zapisem w programie "Dysponent" zaleca się wpisywanie symbolu rejestru i numeru CRU z "Dysponenta" na egzemplarzach umów/zleceń pozostających w Wydziale.

## Nie wprowadzamy do rejestru umów:

- wniosków o zaliczki

- list płac pracowników Urzędu
- list płac z umów doręczenia
- list płac do ryczałtowych umów zleceń
- list wypłat stypendiów dla sportowców

## Kontrahent:

-kontrahenta zawsze wybieramy po numerze NIP,

-osoby fizyczne wybieramy z kolumny "imię i nazwisko" zwracając uwagę na adres, -gdy brak, zakładamy nowego kontrahenta wpisując dokładne dane z umowy,

#### Opis:

naniesiony opis do umowy kopiuje się w kolejnych zakładkach oraz w rejestrze "Faktury" w momencie kojarzenia dokumentu z umową i kopiowany jest również do metryczki dokumentu, a dalej do programu FK.

#### Adnotacje:

uwagi dodatkowe, przydatne wydziałowi merytorycznemu i istotne dla właściwego ujęcia w ewidencji księgowej.

#### Dolne okno w kartotece umów - "układ klasyfikacyjny"

-wpisujemy poszczególne podziałki klasyfikacyjne w osobnych pozycjach, -klasyfikacja budżetowa sprawdzana jest poprzez odwołanie do przycisku "P" lub "Pk", -sprawdzamy czy dobra data zaangażowania,

-jeżeli zaangażowanie na kolejne lata to wpisujemy w nowej pozycji.

*\* dostępne w programie "Dysponent" w zakładce" Funkcje Pomocnicze", "Słowniki",' "Rejestry/Podstawa Prawna ","Umowy".*

2) Kartoteki dokumentów realizujących zaangażowanie w zakładce "Faktury" .

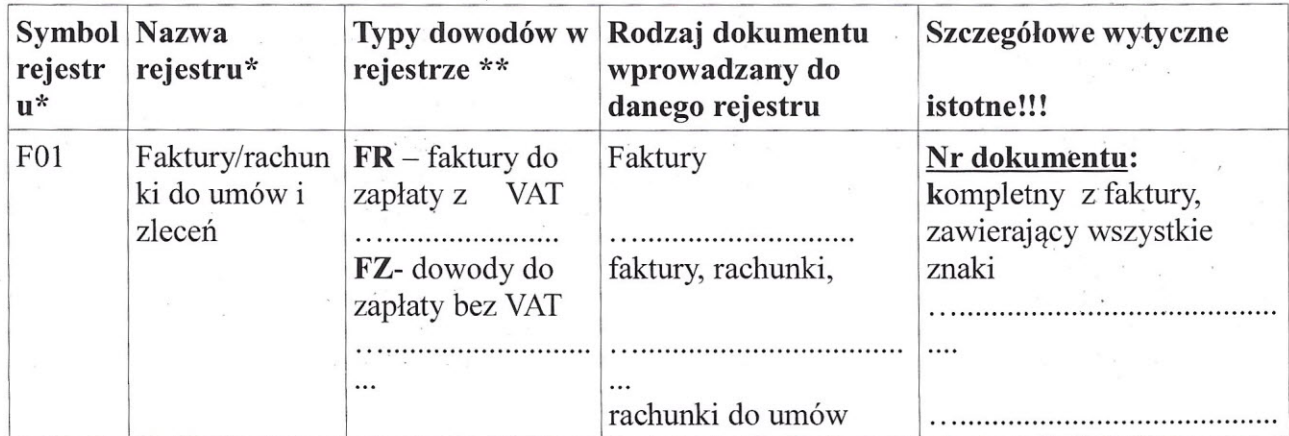

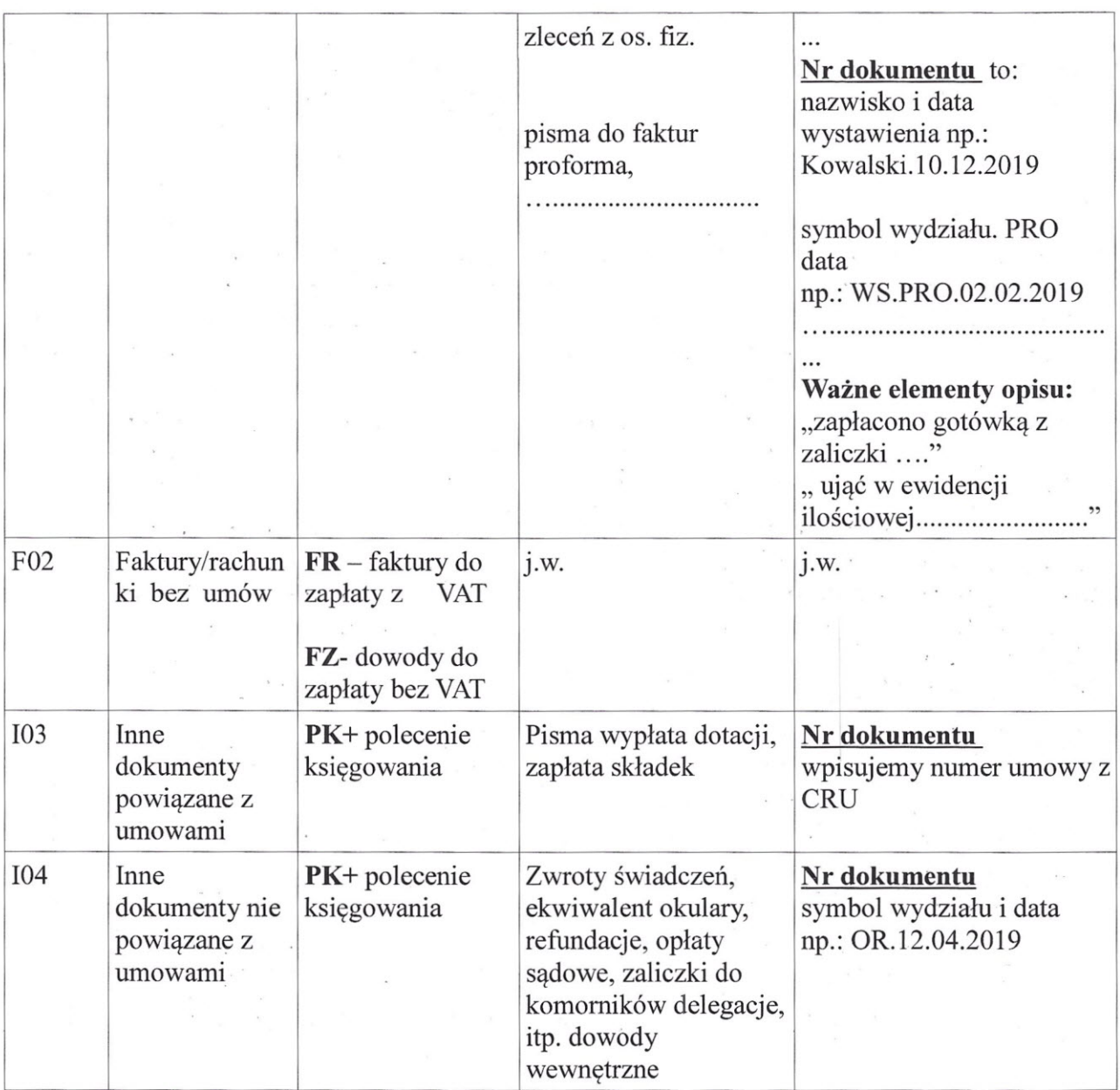

**W celu zachowania powiązania dokumentu z zapisem w "Dysponencie" na metryczne . wpisuje się symbol rejestru i numer CRF, pod którym dokument został wprowadzony w** programie "Dysponent" .

# **Kontrahent:**

-kontrahenta zawsze wybieramy po **numerze NIP**

- osoby fizyczne wybieramy z kolumny "imię i nazwisko" zwracając uwagę na adres,
- gdy brak, zakładamy nowego kontrahenta wpisując dokładne dane z umowy,

## **Opis:**

-naniesiony opis do umowy kopiuje się w kolejnych zakładkach oraz w rejestrze "Faktury" w momencie

kojarzenia dokumentu z umową i kopiowany jest również do metryczki dokumentu, a dalej do programu FK,

- konieczny element w opisie dokumentu

• "zapłacono gotówką z zaliczki stałej " lub "zapłacono gotówką z zaliczki z dnia ...." dla faktur, rachunków, pokwitowań zapłaconych gotówką.

- "ująć w ewidencji ilościowej" lub
- "ująć w ewidencji ilościowo wartościowej"

#### **Adnotacje:**

uwagi dodatkowe, przydatne wydziałowi merytorycznemu i istotne dla właściwego ujęcia w ewidencji księgowej.

## **W dolnym oknie - "układ klasyfikacyjny"**

-wpisujemy poszczególne podziałki klasyfikacyjne w osobnych pozycjach -klasyfikacja budżetowa sprawdzana jest poprzez odwołanie do przycisku "P" lub "Pk" -poszczególne stawki VAT w osobnych pozycjach.

*\* rejestry zdefiniowane sq* w *programie "Dysponent"* w *zakładce "Funkcje Pomocnicze", "Słowniki", "Rejestry/Podstawa Prawna", "Faktury",* \*\* *typy dokumentów sq zdefiniowane* w *programie FK nie dostepne* w *słownikach z poziomu programu "Dysponent".*